## **Ubuntu Linux**

In the top toolbar on the right: WLAN → Wireless network settings → Visible networks: **eduroam**

- Card "Security"
	- Security: WPA- & WPA2-Enterprise
	- Legitimisation: Protected EAP (PEAP)
	- Anonymous identity: anonymous@hs-woe.de
	- CA certificate: (none)
		- CA certificate is not required
	- PEAP version: Automatic
	- o Internal legitimation: MSCHAPv2
	- o Username: [domain login](https://hrz-wiki.jade-hs.de/en/tp/uadm/login) (form: ma1150@hs-woe.de)
	- Password: <your password>
- Click "Apply"

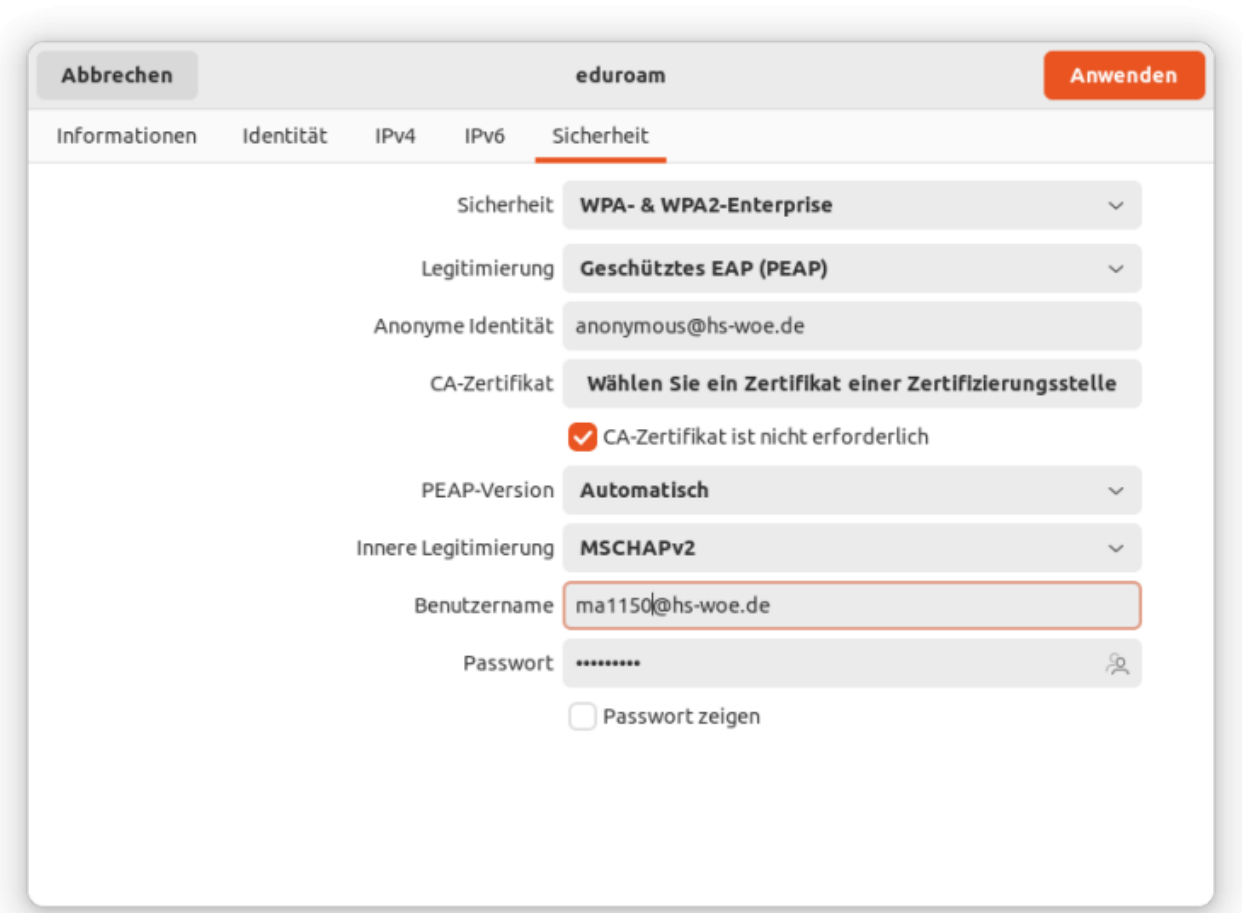

From: <https://hrz-wiki.jade-hs.de/> - **HRZ-Wiki**

Permanent link: **<https://hrz-wiki.jade-hs.de/en/tp/wi-fi/ubuntu-linux>**

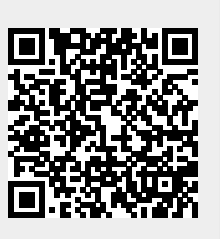

Last update: **2023/06/10 12:51**